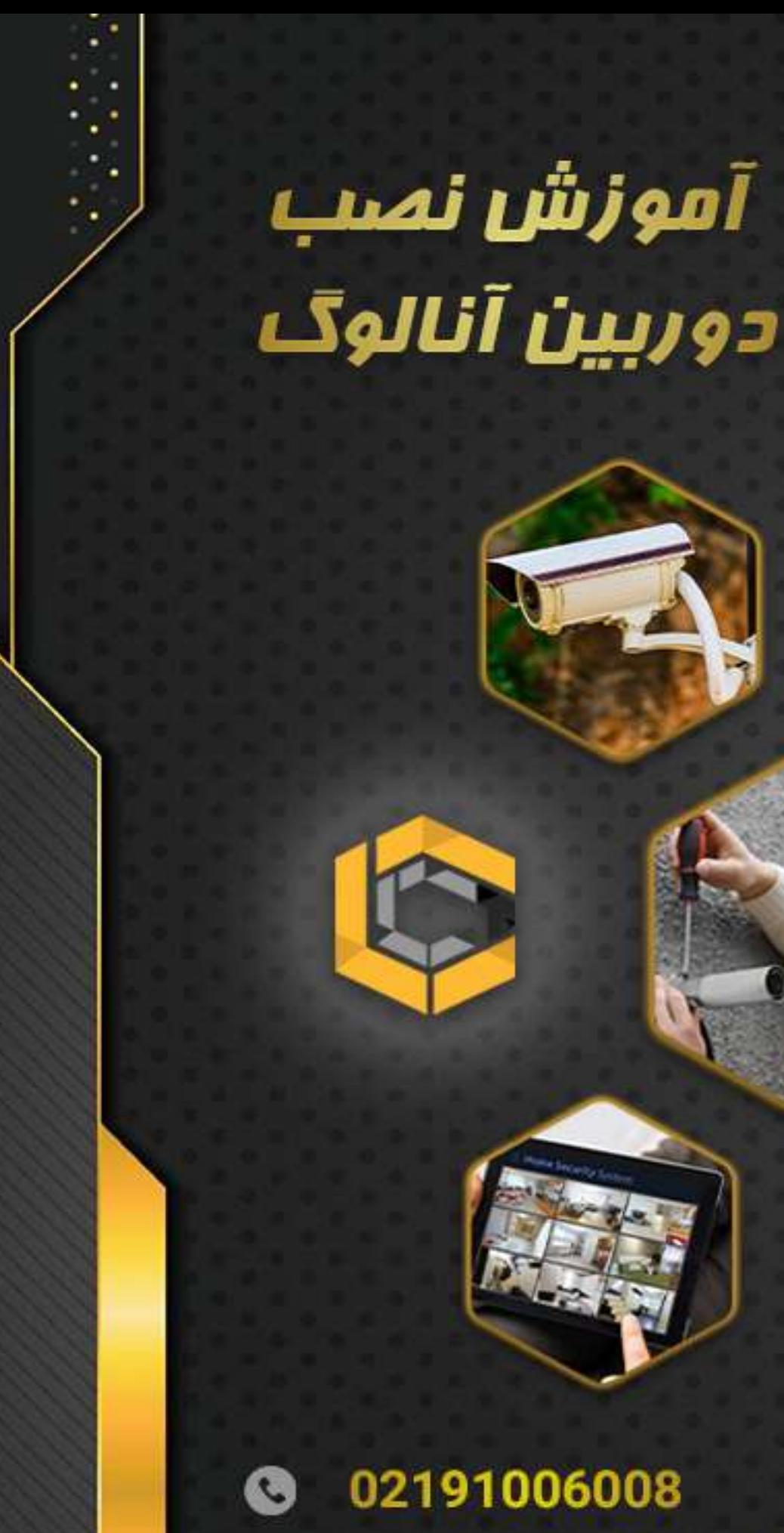

 $\circledcirc$ 

www.irancctv.center

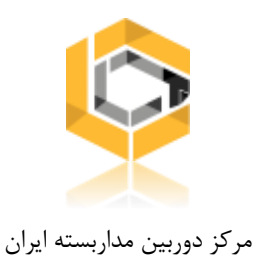

# آموزش نصب دوربین مداربسته

اگر می خواهید سیستم مداربسته ای در محل کار یا منزل راه اندازی کنید، احتماال برای شما نیز نصب دوربین های مداربسته به چالشی تبدیل شده باشد. انجام این کار هم پر هزینه و هم زمان بر نظر می آید. در این بخش آموزش نصب دوربین مدار بسته به همراه فیلم و عکس و فایل پی دی اف آموزش نصب دوربین مداربسته همراه شما هستیم.

آموزش نصب دوربین های آنالوگ AHD

- نقشه نصب دوربین مداربسته
	- تجهیزات مورد نیاز
- مراحل نصب دوربین مداربسته آنالوگ
	- تنظیمات اولیه دی وی آر

امروزه دوربین های مداربسته بر خالف گذشته، همه جایی شده اند. شما می توانید آن ها در مکان های مختلف مانند پمپ بنزین، رستوران، تقاطع های ترافیکی، مغازه های کوچک و تقریبا در هر کسب و کار و مکانی مشاهده کنید.

نصب دوربین های مداربسته زمانی صرفا جهت اهداف امنیتی انجام می شد. اکنون برای کاربرد های دیگری مانند بازاریابی، بررسی رفتار های ترافیکی، منابع انسانی و یا حتی برای ضبط ویدیویی فعالیت کارگران که برای مثال در صورت طلب غرامت، مدارکی در دسترس باشد.

حال که تصمیم دارید از این فناوری جدید برای کمک به کسب و کار خود، مسائل امنیتی و یا کاربرد های دیگر آن استفاده کنید با ما در آموزش نصب دورربین مداربسته همراه باشید.

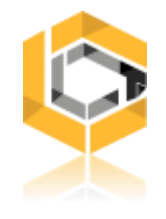

نقشه نصب دوربین مداربسته

مهم ترین قسمت از نصب دوربین مداربسته ، انتخاب مکان مناسب برای دوربین ها و دستگاه ضبط کننده است. هدف اصلی به حداکثر رساندن پوشش دوربین و به حداقل رساندن طول کابل ها می باشد.

رعایت این موضوع باعث می شود تا نویز تصویر نیز کاهش یابد و در نهایت کیفیت بهتری دریافت شود. بسته به مکانی که می خواهید در آن سیستم مداربسته ای نصب کنید، توجه داشته باشد:

- برای محیط های داخلی مانند خانه، گوشه ای از اتاق را انتخاب کنید که از آنجا تماما ورودی اتاق پوشش داده شود. یک پریز برق هم باید در آن نزدیکی وجود داشته باشد، که در صورت نیاز برق دوربین را تامین کند.
- برای محیط های بیرونی باال ترین مکان را انتخاب کنید، تا حدی که دوربین بتواند کامل درب ورودی، پنجره، پارکینگ و ... را پوشش دهد. نقطه ای که برای نصب دوربین انتخاب می کنید بهتر است باال تر از ) حدود 3 متر ( که به راحتی در دسترس و قابل تخریب و یا ربوده شدن نباشد.

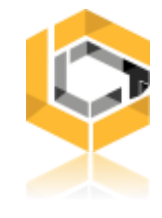

عوامل موثر در نصب دوربین مداربسته

.1 بررسی زاویه دید

دوربین های مداربسته دارای لنز های مختلفی می باشند. معموال وقتی مشخصات آن ها را بررسی می کنید در کنار مدل لنز آن عددی می بینید، هرچه کوچکتر باشد زاویه دید وسیع تر است. در تصاویر زیر نمونه ای از زاویه دید دوربین ها با لنز های مختلف مشاهده می کنید:

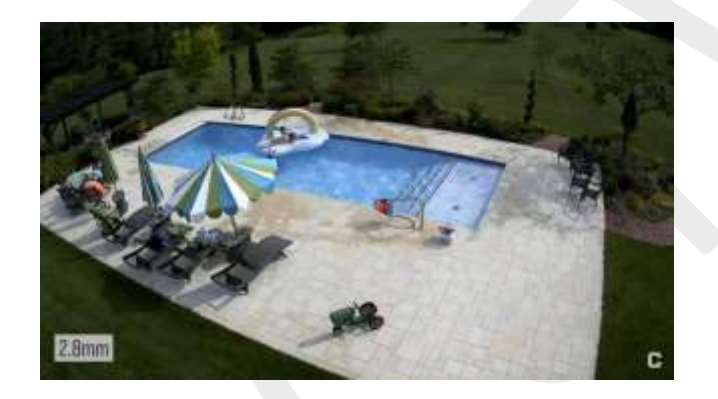

.2 در نظر گرفتن نور:

از کافی بودن نور محیطی که تحت نظارت قرار می گیرد اطمینان حاصل کنید. نورپردازی دوربین مداربسته باید ثابت باشد تا به خوبی قادر به تشخیص جزئیاتی مثل ویژگی های چهره باشد. در مواردی که نور محیط کافی نیست از دوربین هایی با قابلیت دید در شب استفاده کنید.

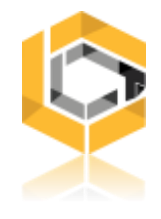

.3 دوربین های داخلی را بیرون استفاده نکنید:

دوربین های مداربسته مخصوص محیط های داخلی را بیرون قرار ندهید. این کار دوربین شما را در معرض رطوبت، حشرات و دیگر عواملی قرار می دهد که برای آن ها طراحی نشده است. در نتیجه ممکن است به مشکالتی در این باره بر بخورید، که کیفیت تصویر را کاهش دهد و یا اینکه اصال تصویری دریافت نکنید.

> .4 از کابل ها محافظت و یا پنهانشان کنید: بهتر است کابل ها تا حد امکان در معرض دید و در دسترس نباشند تا به راحتی جدا نشوند. تجهیزات مورد نیاز (دوربین آنالوگ)

> > .1 دوربین مداربسته آنالوگ

برای ضبط تصاویر ویدیویی و انتقال آن به دستگاه های ضبط کننده قاعدتا به دوربین های مداربسته نیاز خواهید داشت. در اینجا نصب دوربین مداربسته آنالوگ را مد نظر داریم. کمی تحقیق در مورد دوربین ها شما را با انبوهی از مدل های مختلف دوربین با کاربرد ها و ویژگی های متفاوت رو به رو می کند. با مشاوره گرفتن از متخصصین بهترین دوربین مداربسته را برای محل و شرایط مورد نظراتان تهیه کنید.

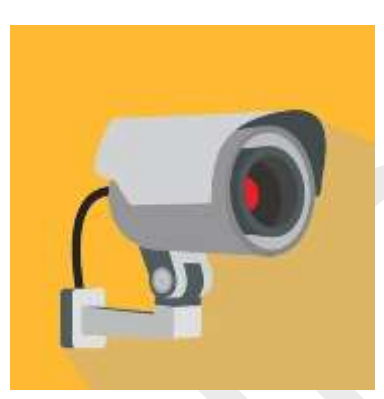

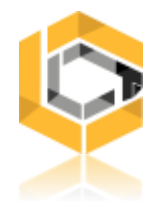

(Digital Video Recorder) DVR کننده ضبط دستگاه .2

دوربین های مداربسته ای که تهیه کردید، نیاز به دستگاهی دارند تا محتوای ضبط شده را به آن منتقل کنند. در بازار دی وی آر هایی با شکل و اندازه های متفاوتی موجود است. از ویژگی های مهمی که آن ها را از هم متمایز می کند، تعداد کانال های موجود در آن ها جهت پشتیبانی از چندین دوربین های مداربسته می باشد. دستگاه های DVR معموال به صورت ،4 ،8 16 و 32 کاناله عرضه می شوند. بسته به تعداد دوربین های آنالوگ و با توجه به قابلیت هایی نیاز دارید، دی وی آر مورد نظر خود را تهیه کنید.

#### .3 منبع تغذیه

و اما جهت تامین برق باید تمامی دوربین های مداربسته خود را به دستگاهی متصل کنید. منابع تغذیه در سیستم های مداربسته نیز بسته به تعداد دوربین هایی که می توان به آنها وصل کرد، آمپر و ولتاژِ که تامین می کنند متفاوت اند.

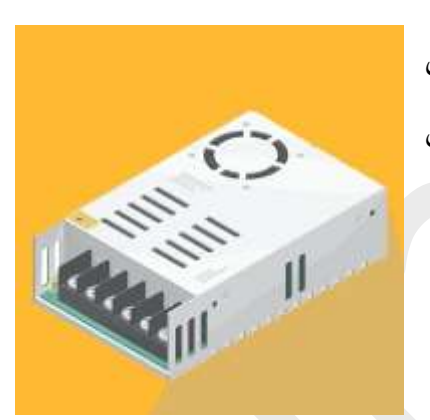

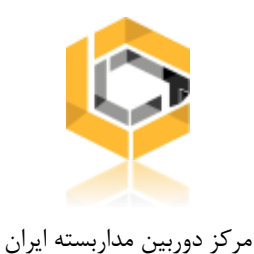

#### .4 کابل های کواکسیال (59RG(

در نصب دوربین های آنالوگ از کابل های کواکسیال جهت انتقال سیگنال های ویدیویی استفاده می شود به دستگاه ضبط کنند استفاده می شود. سیستم مداربسته ای را که قصد دارید بسازید بررسی کنید، با توجه به فاصله ی دوربین ها و دستگاه و ... به متراژی از این کابل نیاز خواهید داشت. 59RG کابل های مسی هستند که به دلیل محافظ فلزی و اجزایی که در ساختار آن وجود دارد، از تداخل سیگنال ها جلوگیری می کند.

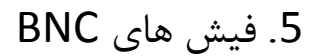

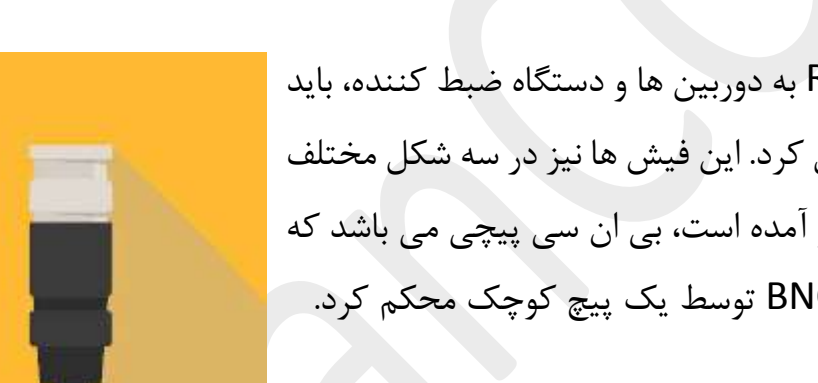

برای اتصال کابل های کواکسیال 59RG به دوربین ها و دستگاه ضبط کننده، باید در هر دو سر آن فیش های BNC متصل کرد. این فیش ها نیز در سه شکل مختلف موجود اند. بهترین نوع آن که در تصویر آمده است، بی ان سی پیچی می باشد که در آن کابل کواکسیال را می توان در BNC توسط یک پیچ کوچک محکم کرد.

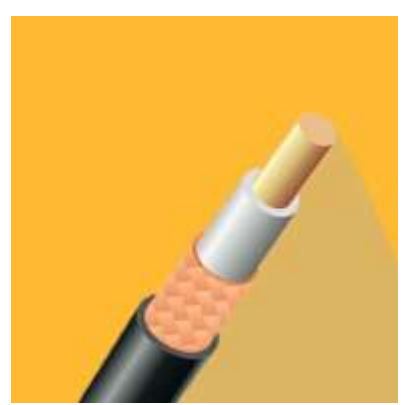

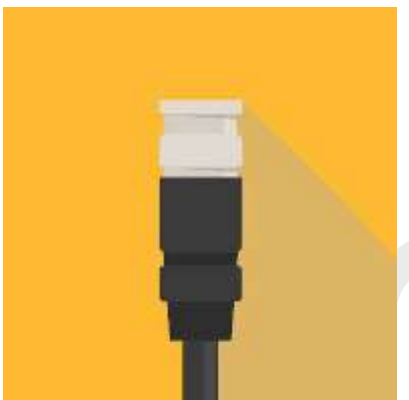

آدرس: خیابان بهشتی، خیابان احمد قصیر، خیابان ششم، پالک 1 واحد 16 شماره تماس: 021-91006008

[www.irancctv.com](file:///C:/Users/Call-Center/Desktop/www.irancctv.com) :سایت آدرس

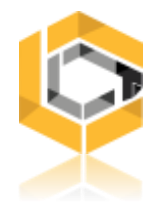

### مراحل نصب دوربین مداربسته آنالوگ:

حال که تجهیزات مورد نیاز تهیه شده، بهتر است برای اطمینان خاطر دوباره نقشه دوربین مداربسته خود را بررسی کنید. مطمئن شوید تمامی موارد را در اختیار دارید و همه ی قطعات مطابق میل شماست.

همچنین پیشنهاد می شود تمام تجهیزاتی را که در اختیار دارید، اکنون که در دسترس هستند یک بار تست کنید. برای این کار دستگاه DVR و منبع تغذیه را روی میز قرار داده و کابل کواکسیالی را آماده کنید، سپس تمامی دوربین ها را یکی یکی به آن ها متصل کنید.

#### .1 نصب دستگاه DVR

انتخاب محل نصب دستگاه ضبط کننده ، از اهمیت باالیی برخوردار است. برای تصمیم گیری، در دسترس بودن دستگاه دی وی آر خود را اولویت قرار ندهید! زمانی که همه جیز را به درستی نصب و تنظیم کنید، می توانید از هرجا با هر رایانه ای به آن دسترسی داشته باشید. در عوض به ایمنی دستگاه توجه ویژه ای داشته باشید تا به راحتی در دسترس همه و یا در معرض آسیب قرار نگیرد. بهترین تصویر هم که ضبط شود، کاربردی نخواهد داشت اگر دستگاه ضبط کننده مورد سرقت و یا تخریب قرار گیرد. در این باره می توان از رک های فلزی جهت محافظت از آن استفاده کرد.

.2 نصب هارد دیسک روی دستگاه DVR

ذخیره اطالعات دریافتی از دوربین های مداربسته به حافظه نیاز دارد. این حافظه را باید به عنوان هارد دیسک مجزا تهیه و در دستگاه دی وی آر خود نصب کنید. این کار به راحتی در 6 مرحله انجام می شود. قبل از نصب هارد به نکات زیر توجه کنید:

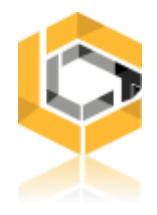

- اگر دستگاه DVR شما دارای هارد می باشد و قصد دارید هارد دیسک دستگاه خود را تعویض کنید، نیازی به تهیه کابل SATA اضافه نخواهید داشت.
- اگر دستگاه شما دو جایگاه دارد، می توانید یک هارد دیسک دیگر هم به آن اضافه کنید پس توجه کنید که کابل SATA اضافه در جعبه لوازم جانبی موجود باشد.
	- برق دستگاه شما باید قبل از نصب هارد قطع باشد.

.1 پیچ های هارد دیسک را در نزدیک ترین محل به کانال های برق و SATA ، نیمه سفت کنید.

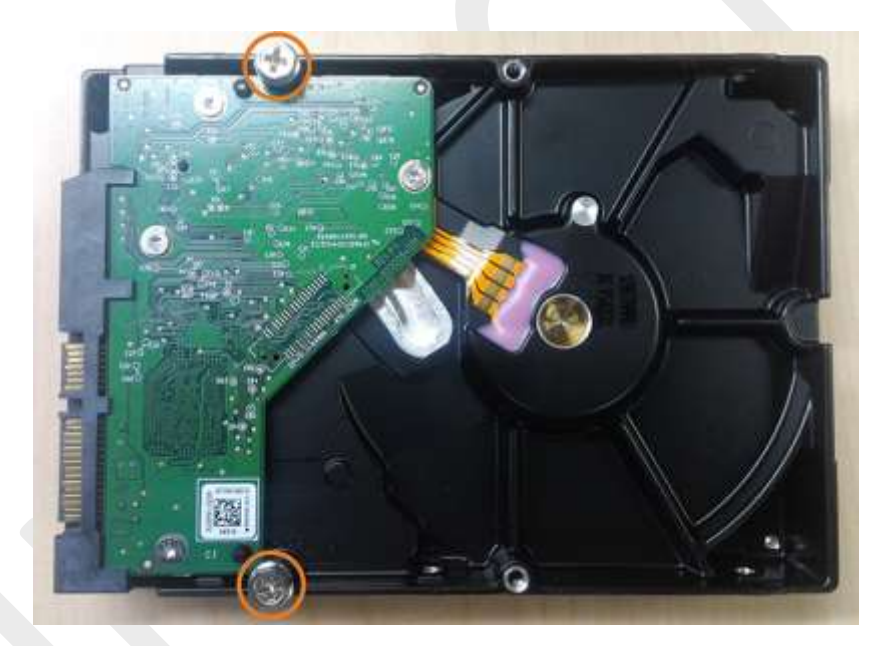

2. از پشت دستگاه پیچ ها را باز کنید ( معمولا 4 عدد) . پوشش را با کشیدن به سمت عقب بردارید.

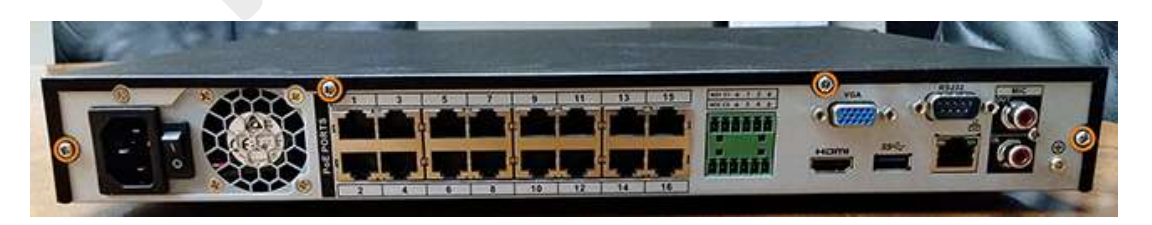

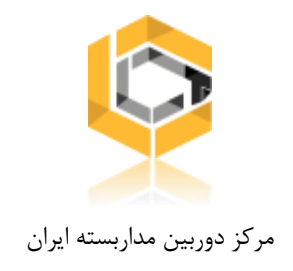

.3 مطابق شکل هارد را در جایگاه طوری قرار دهید که دو پیچی که از قبل در آن وارد کردید موازی با سوراخ های پنل باشد. 2 پیچ دیگر هارد را نیز وارد و هر 4 پیچ را کامال سفت کنید.

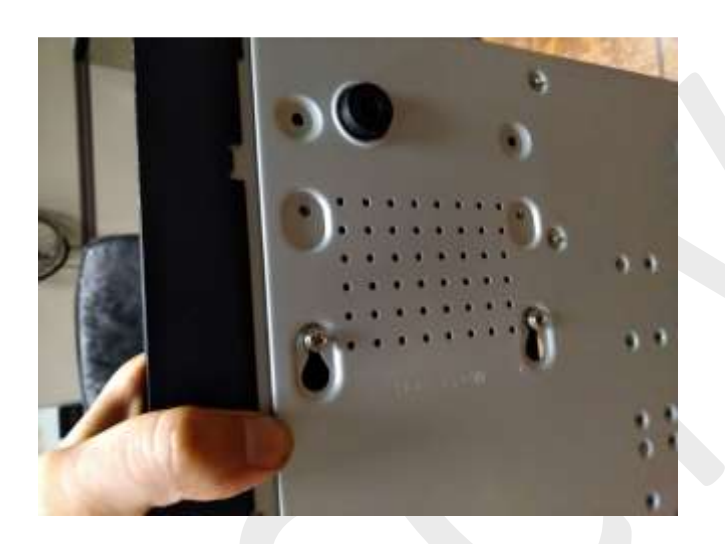

.4 کابل برق و SATA را به متصل کنید.

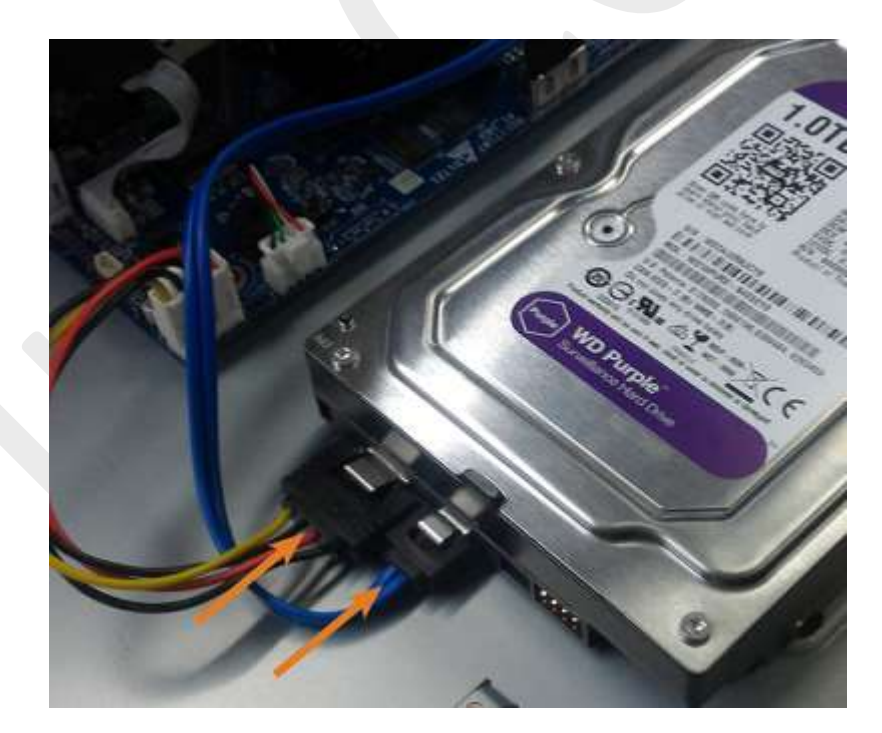

.5 در آخر دوباره پوشش باالی و 4 پیچ پنل پشتی را جای گزاری کنید.

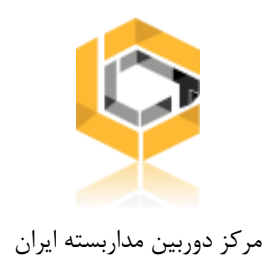

.3 اتصال دوربین های آنالوگ

نوبت به اتصال دوربین های مداربسته آنالوگ AHD می رسد. دوربین های مداربسته به طور کلی دو پورت دارند، یکی برای اتصال به آداپتور و برق و دیگری برای اتصال به دستگاه ضبط کننده. که در دوربین های آنالوگ این پورت کواکسیال می باشد. دوربین های آنالوگ HD ، HDCVI، HDTVI و AHD برای انتقال تصاویر از کابل کواکسیال و در اغلب اوقات 59RG مورد استفاده قرار می گیرد. در [نصب دوربین مداربسته آنالوگ](https://mcctv.ir/analog-cctv-camera/) اتصال این نوع کابل به دستگاه ها از فیش BNC استفاده می شود. که در ادامه در این مورد توضیحاتی بیشتری خواهیم داد.

.4 مدیریت کابل ها

تا اینجای کار قطعا باید مکان هایی را برای نصب دوربین ها، نسبت به محیطی که قصد دارید بر آن نظارت داشته باشید انتخاب کرده باشید. مسیر کابل کشی از دوربین ها تا دستگاه DVR را نیز مشخص کنید. برای محافظت از کابل ها و تمیز کاری می توان از لوله فلکسی یا داکت استفاده کرد. این کار باعث کاهش نویز نیز می شود.

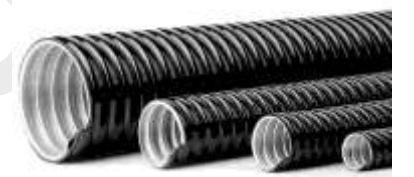

آدرس: خیابان بهشتی، خیابان احمد قصیر، خیابان ششم، پالک 1 واحد 16 شماره تماس: 021-91006008

[www.irancctv.com](file:///C:/Users/Call-Center/Desktop/www.irancctv.com) :سایت آدرس

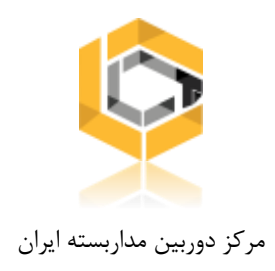

#### .5 اتصال فیش رابط BNC

حدود 1.5 سانتی متر از پوشش خارجی کابل را جدا کنید. فیش BNC را به گونه ای روی کابل کواکسیال قرار دهید که مغزی کابل در بخش مرکزی فیش قرار گیرد. پوشش چین دار فیش را روی کابل با قطر بیشتر رو به انتهای کابل بکشید. اکنون عایق سفید رنگی را که داخلی ترین کابل را می پوشاند بردارید. حاال این کابل های در معرض دید را وارد درگاه BNC کنید و آن را پیچ کنید. به این ترتیب می توانید از طریق کابل فیش زده شده دوربین را به دستگاه متصل کنید.

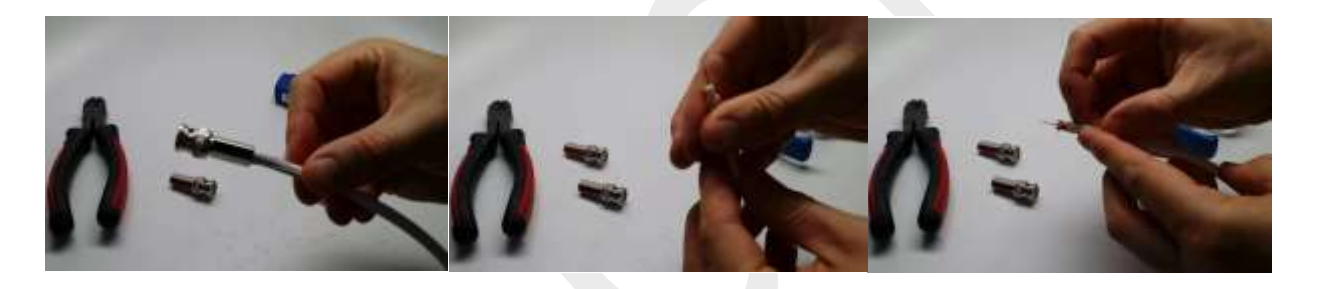

.6 مانیتورینگ دوربین مداربسته

بعد از اتصال دوربین های مداربسته به برق و دستگاه ضبط، الزم تصاویر در دستگاهی مشاهده شود. از مانیتور می توانید برای این منظور کمک بگیرید. مانیتور را از طریق کابل HDMI و یا AVG می توانید به پورت مربوطه به دستگاه متصل کنید و تصاویر را مشاهده نمائید.

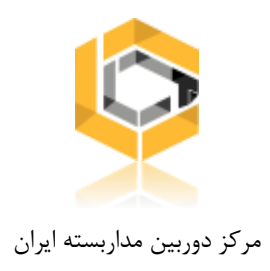

### .7 تنظیمات اولیه دی وی آر

و اما در اینجا نحوه ی تنظیم DVR در دوربین های مداربسته را بررسی خواهیم کرد. در توضیحاتی که داده خواهد شد، برای نمومه یکی از دی وی آر های برند هایک ویژن را در نظر گرفته ایم. قبل از هر چیز مطمعن شوید تمامی دوربین ها ، مانیتور و ... به درستی متصل شده اند. تمام تنظیمات با استفاده از ماوس انجام می شود که می تواند منو را در صفحه مانیتور کنترل کند. مطمئن شوید که یک ماوس USB وصل کرده اید.

## اقدامات اصلی برای تنظیم یک DVR

#### .1 مطمعن شوید HDD به درستی نصب شده

اولین کاری که باید انجام دهید این است که مطمئن شوید هارد دیسک را در دستگاه به درستی نصب کرده اید. فقط با دکمه سمت راست ماوس روی صفحه کلیک کنید و "Menu "را انتخاب کنید. روی دکمه HDD کلیک کنید تا تنظیمات آن باز شود و مطمعن شوید در صفحه فایل هارد شما وجود دارد. می بایست آن را انتخاب و فرمت کنید تا آماده به ضبط فیلم شود. چک باکس را انتخاب و روی گزینه init کلیک کنید. با این کار هارد فرمت و آماده خواهد شد.

.2 تنظیم تاریخ و ساعت

برای اینکه تاریخ و ساعتی اشتباه در فیلم های ضبط شده ی DVR درج نشود باید در ابتدای راه اندازی آن ها را تنظیم کنید. از منوی اصلی روی گزینه Configuration کلیک کنید از صفحه ی ظاهر شده در پنل General تاریخ و زمان دی وی آر خود با قالبی صحیح پیکر بندی کنید.

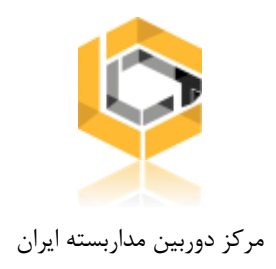

#### .3 تنظیم دوربین ها در DVR

قاعدتا یکی از مهم ترین های این بخش تنظیمات دوربین ها در دستگاه دی وی آر می باشد. باید مطمعن شویم که همه ی دوربین ها به درستی وصل و در حال ضبط با بهترین کیفیت هستند. دستگاه DVR شما این امکان را ایجاد میکند که هر دوربین را به صورت جدا گانه ای تنظیم و مشاهده کنید. مواردی که می توان در دوربین ها پیکر بندی کرد:

- تکنولوژی مورد استفاده مانند CVBS ،AHD ،HT-CVI ،HD-TVI یا IP.
- اطالعاتی که روی صفحه نمایش داده می شود (Display Screen On(.
	- روشنایی، اشباع، کنتراست، رنگ، وضوح، و حذف نویز.
		- کنترل PTZ و تشخیص حرکت.

تنظیم دوربین ها بسیار ساده است. از منوی اصلی Camera را انتخاب کنید. حاال دوربین ها را یکی یکی انتخاب کنید تا تمام اطالعات و تنظیمات آن ها ظاهر شود.

و اما برای تنظیمات تشخیص حرکت، منوی Motion را باز کنید. دستگاههای DVR هایک ویژن می توانند تصویری را که از دوربین می آید تجزیه و تحلیل کنند که آیا حرکاتی در سناریو وجود دارد یا خیر. میتوانید ناحیه ای را که میخواهید حرکت تشخیص داده شود، به عنوان تنظیم سایر پارامتر ها مانند حساسیت، تنظیم کنید.